#### **Features**

- Evaluation board for the OTFL201 (14 24 GHz) or OTFL301 (24 – 40 GHz) ultra linear tunable filters
- Embedded microcontroller with Otava software GUI
- Header provided for external control
- TRL calibration structures included

#### Description

The OTFL201/301-EVAL is designed for the user to evaluate the performance of the OTFL201 or the OTFL301 tunable filters. Please refer to the OTFL201 and OTFL301 datasheets for details on these filters. One filter is attached per board and is sold as a separate part number, OTFL201-EVAL and OTFL301-EVAL. The information described in this document applies to both filter evaluation boards.

### **Required External Equipment**

- Network Analyzer
- USB-C Cable
- Windows PC
- Otava Software GUI (supplied)

#### **Applications**

- Aerospace & Defense
- Wireless Infrastructure
- Satellite Communication
- Instrumentation
- Automotive

#### OTFL201/301 Evaluation Board

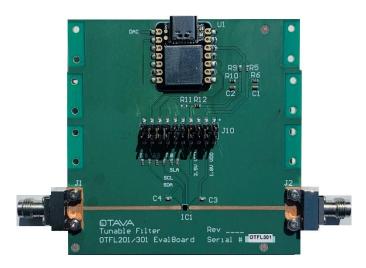

Figure 1 - OTFL201/301-EVAL Evaluation Board

### OTFL201/301 Block Diagram

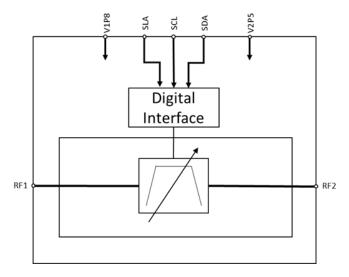

Figure 2 - OTFL201 / OTFL301 IC Block Diagram

### Table of Contents

| Revision History          | 2 |
|---------------------------|---|
| Evaluation Board Overview | 3 |
| RF I/O Signals            | 3 |
| Testing the Filter        | 4 |
| Additional Information    | 7 |

## List of Figures

| Figure 1 – OTFL201/301-EVAL Evaluation Board1                  |
|----------------------------------------------------------------|
| Figure 2 – OTFL201 / OTFL301 IC Block Diagram1                 |
| Figure 3 – OTFL201/301-EVAL PCB Stackup3                       |
| Figure 4 – OTFL201/301-EVAL Filter Test Setup4                 |
| Figure 5 – OTFL201/301 Software GUI Opening Screen5            |
| Figure 6 – OTFL201/301 Software GUI Establishing               |
| Communications5                                                |
| Figure 7 – OTFL201/301 Software GUI Filter Selection5          |
| Figure 8 – OTFL201/301 Software GUI Control Applied6           |
| Figure 9 – OTFL201/301-EVAL Schematic (Filter – 1 of 2)7       |
| Figure $10 - OTFL201/301$ -EVAL Schematic (Control $-2$ of 2)8 |
| Figure 11 – OTFL201/301-EVAL PCB (Top)10                       |
| Figure 12 – OTFL201/301-EVAL PCB (Bottom)10                    |
| Figure 13 – OTFL201/301-EVAL Assembly Drawing (Top)11          |
| Figure 14 – OTFL201/301-EVAL Assembly Drawing (Bottom)11       |

### List of Tables

| Table 1 – RF Connector I/O                         | 3 |
|----------------------------------------------------|---|
| Table 2 – J10 Control Header (Using Seeeduino)     | 4 |
| Table 3 – J10 Control Header (Bypassing Seeeduino) | 6 |
| Table 4 – Bill of Materials, OTFL201-EVAL          | 9 |
| Table 5 – Bill of Materials, OTFL301-EVAL          | 9 |

## **Revision History**

August 2021, RevA (Initial Release)

#### **Evaluation Board Overview**

The evaluation board is shown above in Figure 1 – OTFL201/301-EVAL Evaluation Board. Compression edge mounted 2.4mm connectors are utilized on the board for the two filter ports. The board includes a Seeeduino microcontroller to control the filter's bits. A header is provided in case the user wants to connect their own test equipment to control the filter, bypassing the Seeeduino. TRL calibration structures are provided on the bottom of the board (Thru, Line, and Short); connectors for these paths are not provided and must be purchased separately.

The board consists of 4 layers and is detailed below:

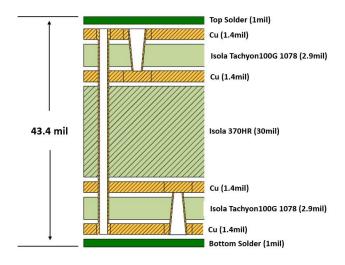

Figure 3 - OTFL201/301-EVAL PCB Stackup

The gerber files of the evaluation board are provided to assist the user in the implementation of the filter IC.

### RF I/O Signals

The filter RF paths are routed on the top layer of the board. The TRL calibration paths are routed on the bottom layer. All RF lines are designed using a CPWG (coplanar waveguide) structure, with a trace width of 7 mil (tapered to 5mils going into the filter I/O pads) and ground spacing of 9.5 mil. All RF I/Os are  $50\Omega$  nominal.

Table 1 - RF Connector I/O

| Connector | 1/0      | Description             |  |
|-----------|----------|-------------------------|--|
| J1        | RF1      | Filter RF Port 1        |  |
| J2        | RF2      | Filter RF Port 2        |  |
| J3        | Short P1 | Short Calibration Port1 |  |
| J4        | Short P2 | Short Calibration Port2 |  |
| J5        | Line P1  | Transmission Line Port1 |  |
| J6        | Line P2  | Transmission Line Port2 |  |
| J7        | Thru P1  | Thru Line Port1         |  |
| J8        | Thru P2  | Thru Line Port2         |  |

#### Testing the Filter

Below is a typical setup to measure the s-parameters of the filter:

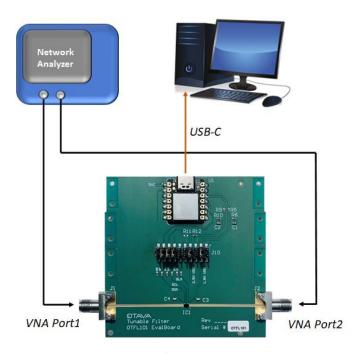

Figure 4 – OTFL201/301-EVAL Filter Test Setup

Two ports of a network analyzer are used to measure the small signal response when connecting the VNA port 1 to the J1 connector, and VNA port 2 to the J2 connector of the evaluation board.

A USB-C cable is used to connect the Seeeduino (U1) to the test PC. The Seeeduino is then powered up from this connection. +3.3V is passed to the PCB from the Seeeduino (Pin12) and that is used to generate the required +1.8V (resistor divider formed from R5 and R6) and +2.5V (resistor divider formed from R9 and R10) power supplies for the filter.

The Seeeduino also generates the required digital signals to control the filter. The clock (pin 15), data (pin 17), and latch (pin 13) signals are routed to the control header, J10. Each of these signals go through a resistor

divider on the board which lowers the +3.3V logic level coming out of the Seeeduino to +1.8V for the tunable filter interface.

Five jumpers are utilized to short the pins of the Seeeduino control signals and PCB created voltages to the filter I/O. The board is provided with the jumpers in place. Refer to the table below for the jumper setup.

Table 2 – J10 Control Header (Using Seeeduino)

| Pin | ı/o    | Description | Jumper |
|-----|--------|-------------|--------|
| 1   | GND    | Ground      |        |
| 2   | GND    | Ground      |        |
| 3   | VDD_1  | 1.8V        |        |
| 4   | VDD_1  | 1.00        | Х      |
| 5   | GND    | Ground      |        |
| 6   | GND    | Ground      |        |
| 7   | VDD_2  | 2.5V        |        |
| 8   | VDD_2  | 2.30        | X      |
| 9   | GND    | Ground      |        |
| 10  | GND    | Ground      |        |
| 11  | GND    | Ground      |        |
| 12  | GND    | Ground      |        |
| 13  | A1     | SLA         | ,      |
| 14  | A1_VD  | SLA         | X      |
| 15  | A8     | SCL         | x      |
| 16  | A8_VD  | SCL         |        |
| 17  | A10    | SDA         |        |
| 18  | A10_VD |             | X      |
| 19  | GND    | Ground      |        |
| 20  | GND    | Ground      |        |

An Otava designed software GUI is provided to control the filter through the Seeeduino, which is preprogrammed. Once the connection is made between the Seeeduino and PC via the USB-C cable, launch the GUI (filter\_control\_gui\_v0p1.exe).

The opening screen is shown below. Select the appropriate COM port from your PC to establish initial communication to the Seeduino device:

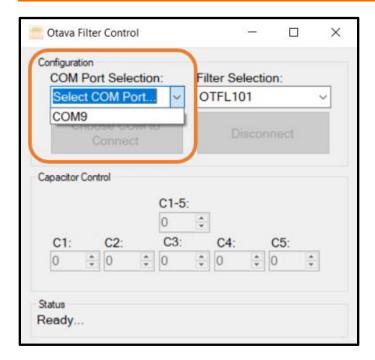

Figure 5 - OTFL201/301 Software GUI Opening Screen

Once the COM port is selected and the 'Connect' button is pressed, the 'Status' message on the bottom of the window will display the following message that the port is opened:

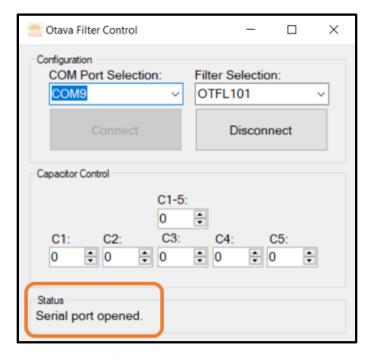

Figure 6 – OTFL201/301 Software GUI Establishing Communications

This software is utilized for the family of tunable filters that Otava currently has available (OTFL101, OTFL201, OTFL301). For this evaluation board design, the OTFL201 or OTFL301 will be used under the Filter Selection drop down menu:

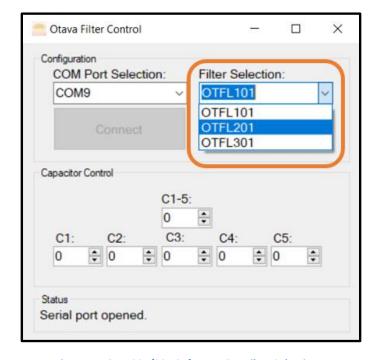

Figure 7 – OTFL201/301 Software GUI Filter Selection

To control the capacitor banks of the filter, each of the five stages are broken out from C1 to C5. The C1-5 control will toggle all filter stages at the same time. The changes are automatically applied each time the values are updated. A status message will be displayed on the bottom of the window each time the values are changed:

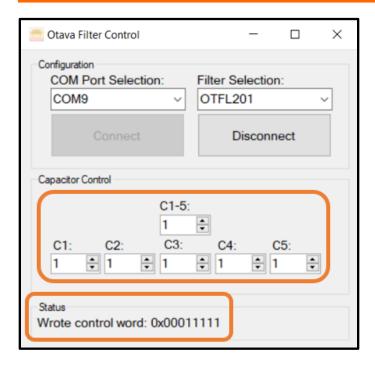

Figure 8 - OTFL201/301 Software GUI Control Applied

If the user would want to utilize their own test control equipment, the jumpers can be removed, and the five required connections will become available to hook in external connections, as detailed in the below table (pins 4,8,14,16, and 18):

Table 3 – J10 Control Header (Bypassing Seeeduino)

| Pin | I/O    | Description           |  |
|-----|--------|-----------------------|--|
| 1   | GND    | Ground                |  |
| 2   | GND    | Ground                |  |
| 3   | VDD_1  | not used              |  |
| 4   | VDD_1  | Connect external 1.8V |  |
| 5   | GND    | Ground                |  |
| 6   | GND    | Ground                |  |
| 7   | VDD_2  | not used              |  |
| 8   | VDD_2  | Connect external 2.5V |  |
| 9   | GND    | Ground                |  |
| 10  | GND    | Ground                |  |
| 11  | GND    | Ground                |  |
| 12  | GND    | Ground                |  |
| 13  | A1     | Ground                |  |
| 14  | A1_VD  | Connect external SLA  |  |
| 15  | A8     | not used              |  |
| 16  | A8_VD  | Connect external SCL  |  |
| 17  | A10    | Ground                |  |
| 18  | A10_VD | Connect external SDA  |  |
| 19  | GND    | Ground                |  |
| 20  | GND    | Ground                |  |

#### Additional Information

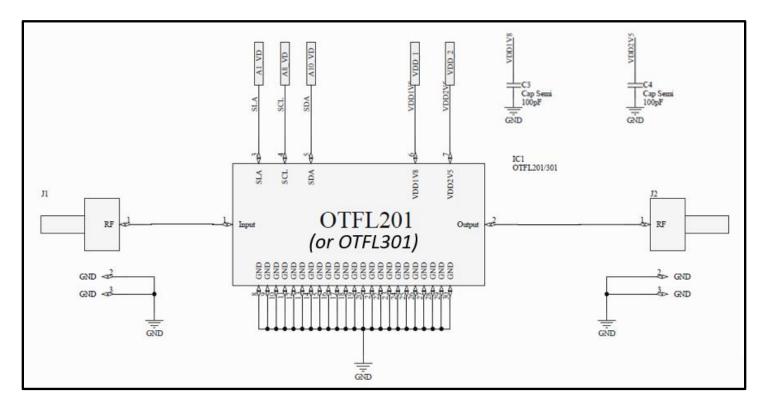

Figure 9 – OTFL201/301-EVAL Schematic (Filter – 1 of 2)

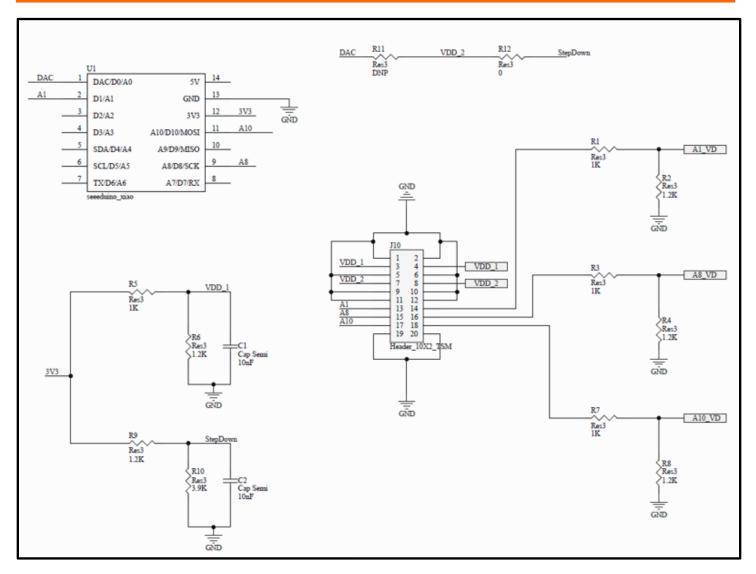

Figure 10 – OTFL201/301-EVAL Schematic (Control – 2 of 2)

Table 4 – Bill of Materials, OTFL201-EVAL

| Reference<br>Designator       | Qty | Description                              | Part Number       | Vendor  |
|-------------------------------|-----|------------------------------------------|-------------------|---------|
|                               | 1   | Evaluation PCB                           | OTFL201/301-PCB   | Otava   |
| IC1                           | 1   | Tunable Filter, 14 - 24 GHz              | OTFL201           | Otava   |
| U1                            | 1   | Microcontroller                          | Seeeduino Xiao    | Seeed   |
| J1-J2 (J3-J8 not<br>supplied) | 2   | Compression edgemount 2.4mm RF connector | RSP-220511-01     | Samtec  |
| J10                           | 1   | Header SMD 20 Pos 2.54mm                 | TSM-110-01-F-DV   | Samtec  |
| R1, R3, R5, R7                | 4   | Resistor SMD 1K OHM 1% 1/10W 0603        | RC0603FR-071KL    | Yageo   |
| R2, R4, R6, R8, R9            | 5   | Resistor SMD 1.2K OHM 1% 1/10W 0603      | RC0603FR-071K2L   | Yageo   |
| R10                           | 1   | Resistor SMD 3.9K OHM 1% 1/10W 0603      | RC0603FR-073K9    | Yageo   |
| R12                           | 1   | Resistor SMD 0 OHM JUMPER 1/10W 0603     | RC0603JR-070RL    | Yageo   |
| C1, C2                        | 2   | Capacitor CER 0.1UF 100V X7R 0603        | CC0603KRX7R0BB104 | Yageo   |
| C3, C4                        | 2   | Capacitor CER 100PF 25V NPO 0603         | CC0603JRNPO8BN101 | Yageo   |
| J10-x                         | 5   | Shorting Jumpers for J10                 | SPC02SXCN-RC      | Sullins |

Table 5 – Bill of Materials, OTFL301-EVAL

| Reference<br>Designator       | Qty | Description                              | Part Number       | Vendor  |
|-------------------------------|-----|------------------------------------------|-------------------|---------|
|                               | 1   | Evaluation PCB                           | OTFL201/301-PCB   | Otava   |
| IC1                           | 1   | Tunable Filter, 24 - 40 GHz              | OTFL301           | Otava   |
| U1                            | 1   | Microcontroller                          | Seeeduino Xiao    | Seeed   |
| J1-J2 (J3-J8 not<br>supplied) | 2   | Compression edgemount 2.4mm RF connector | RSP-220511-01     | Samtec  |
| J <b>1</b> 0                  | 1   | Header SMD 20 Pos 2.54mm                 | TSM-110-01-F-DV   | Samtec  |
| R1, R3, R5, R7                | 4   | Resistor SMD 1K OHM 1% 1/10W 0603        | RC0603FR-071KL    | Yageo   |
| R2, R4, R6, R8, R9            | 5   | Resistor SMD 1.2K OHM 1% 1/10W 0603      | RC0603FR-071K2L   | Yageo   |
| R10                           | 1   | Resistor SMD 3.9K OHM 1% 1/10W 0603      | RC0603FR-073K9    | Yageo   |
| R12                           | 1   | Resistor SMD 0 OHM JUMPER 1/10W 0603     | RC0603JR-070RL    | Yageo   |
| C1, C2                        | 2   | Capacitor CER 0.1UF 100V X7R 0603        | CC0603KRX7R0BB104 | Yageo   |
| C3, C4                        | 2   | Capacitor CER 100PF 25V NPO 0603         | CC0603JRNPO8BN101 | Yageo   |
| J10-x                         | 5   | Shorting Jumpers for J10                 | SPC02SXCN-RC      | Sullins |

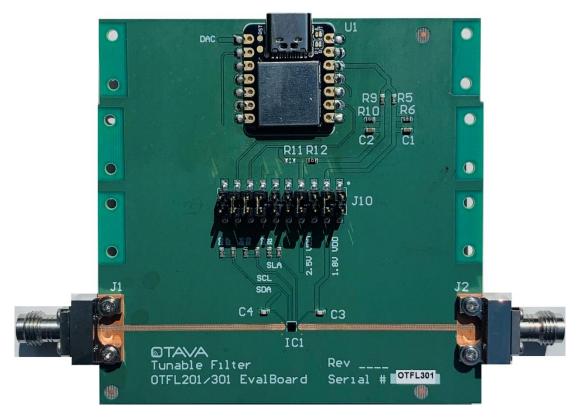

Figure 11 - OTFL201/301-EVAL PCB (Top)

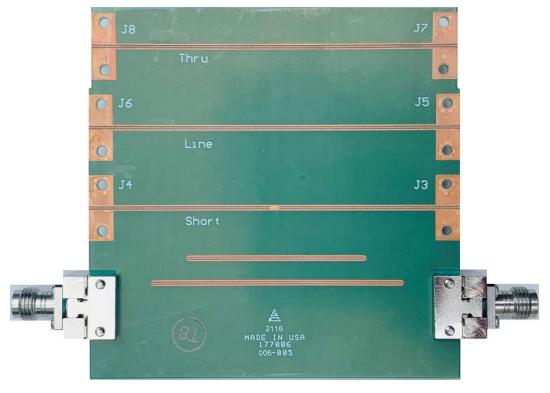

Figure 12 - OTFL201/301-EVAL PCB (Bottom)

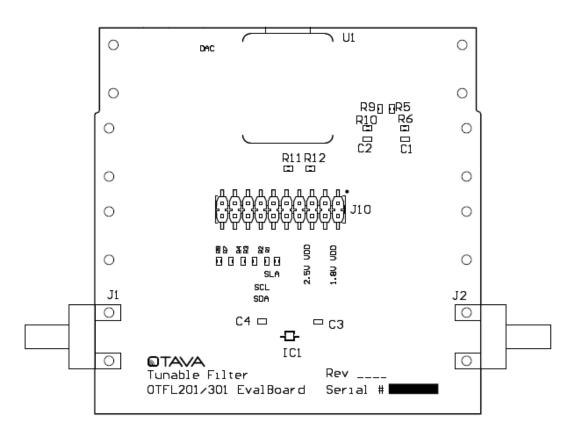

Figure 13 – OTFL201/301-EVAL Assembly Drawing (Top)

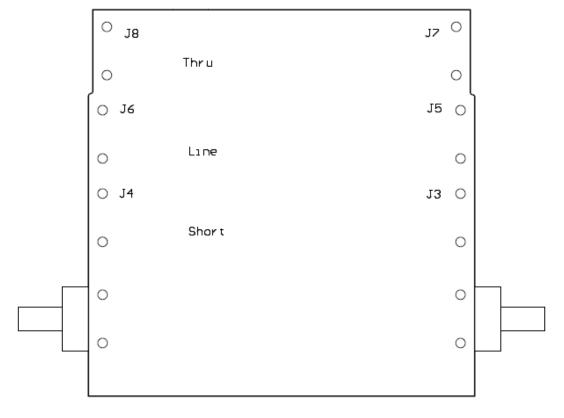

Figure 14 - OTFL201/301-EVAL Assembly Drawing (Bottom)